## Can I transfer the licence password to a central server?

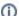

(i) You are here:

EDQM FAQs / EDQM FAQs in English / PRODUCTS AND SERVICES (Publications, Reference standards, CombiStats) / Statistics CombiStats / CombiStats technical assistance / Can I transfer the licence password to a central server?

## Answer:

Yes. To transfer the licence password to a central server:

- 1. Search in the CombiStats installation directory for the file called 'Authorisation' (the default location is C:\Program Files\CombiStats70\).
- 2. Copy it to a location on the server where all users have read access. In the menu bar of CombiStats, select 'Options>Advanced>Preferences'.
- 3. Browse to the new location of the 'Authorisation' file and click OK.

This last step has to be done once on all workstations. Once you have finished, you only need to update the password on one workstation (you must have write access to that location) for the update to be effective for all users. See also Section 9.2 of the User Manual.